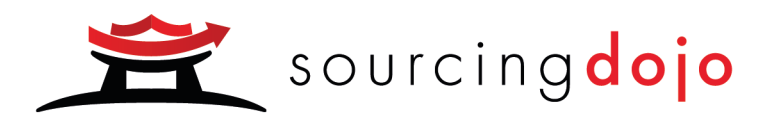

# **Sourcing Dojo** Participant User Guide

A guide covering how to sign-up and place bids using Sourcing Dojo software

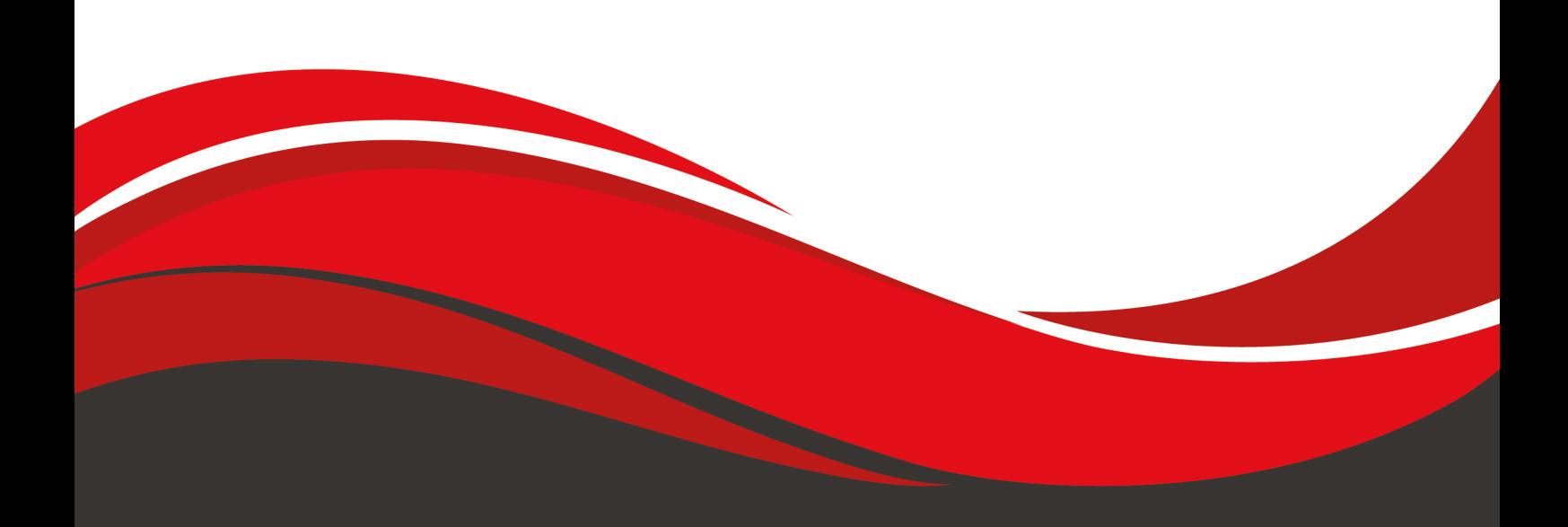

V2.1 Jul 21

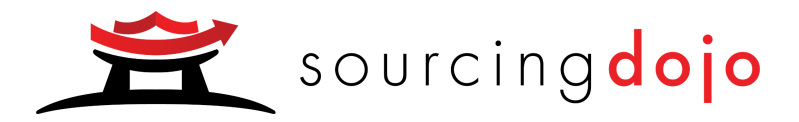

## Sourcing Dojo Participant User Guide

### Table of Contents

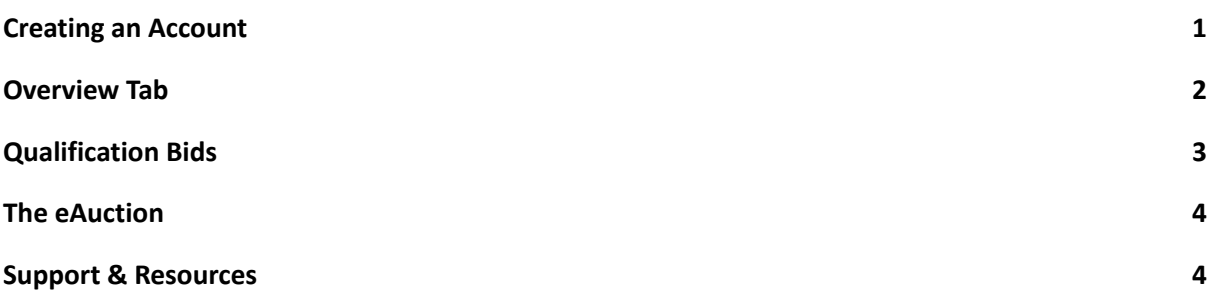

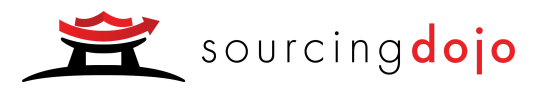

#### Creating an Account

1. Sign up as a host (www.marketdojo.com)

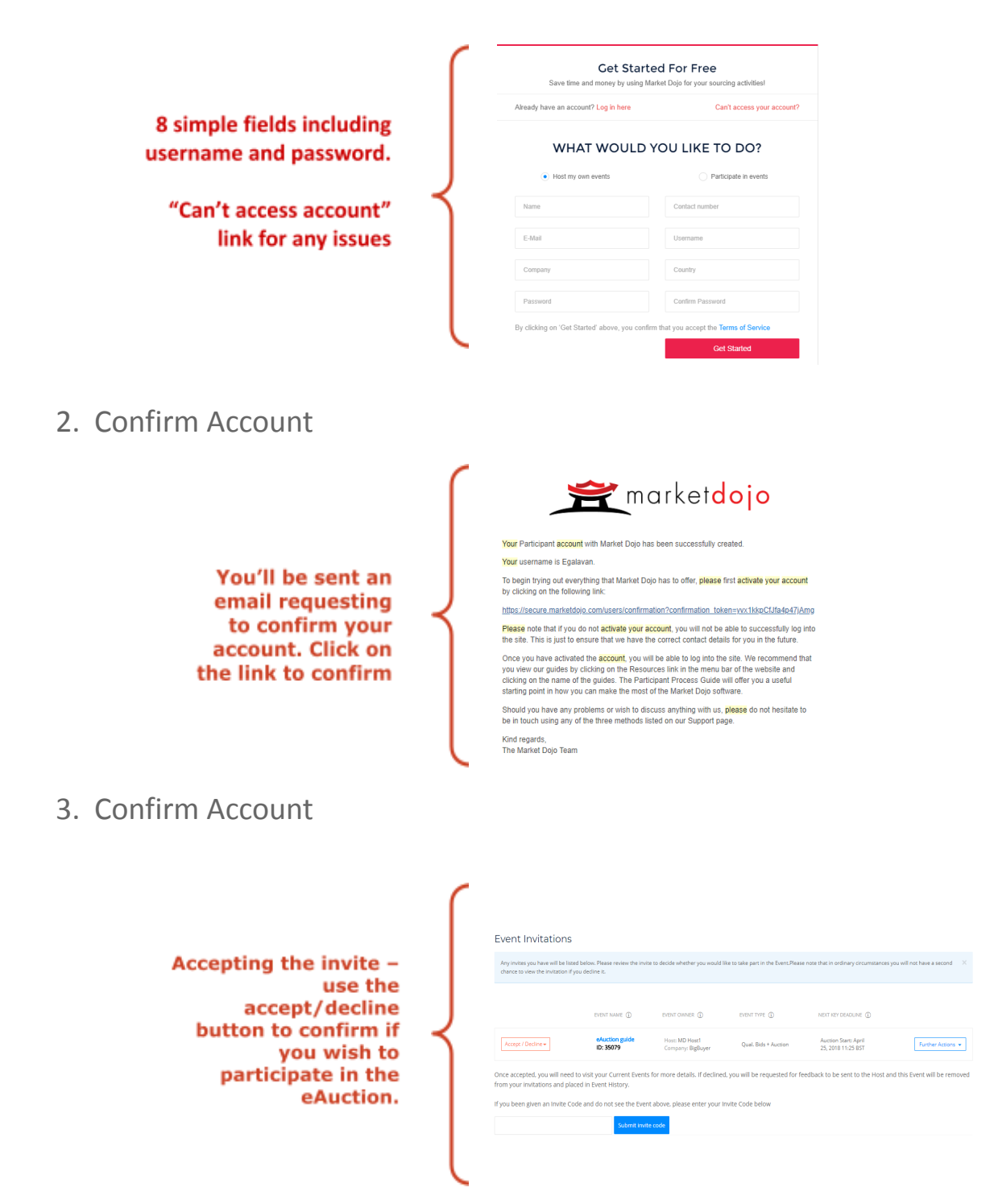

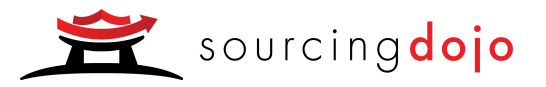

#### Overview Tab

The overview tab provides all general information related to the event.

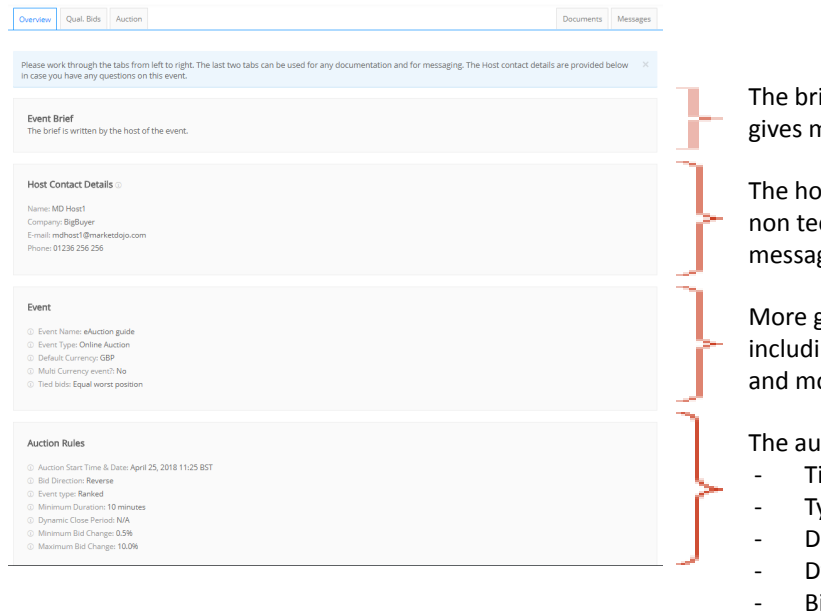

ief is written by the host of the event and gives more information on the eAuction

ost contact details are provided for any chnical questions. You can also use the ges tab.

general information on the event ing type pf event, e.g.. eAuction, currency, ore

Iction specific rules;

- ime
- vpe of auction
- uration
- ynamic close = extension period
- id change- how much you can reduce a bid by

#### Questionnaire Tab

The questionnaire tabs are always immediately to the right of the overview tab. A red 'x' indicates that the questionnaire hasn't been submitted. There can be multiple questionnaires in an event. Complete the questions that the host has asked,

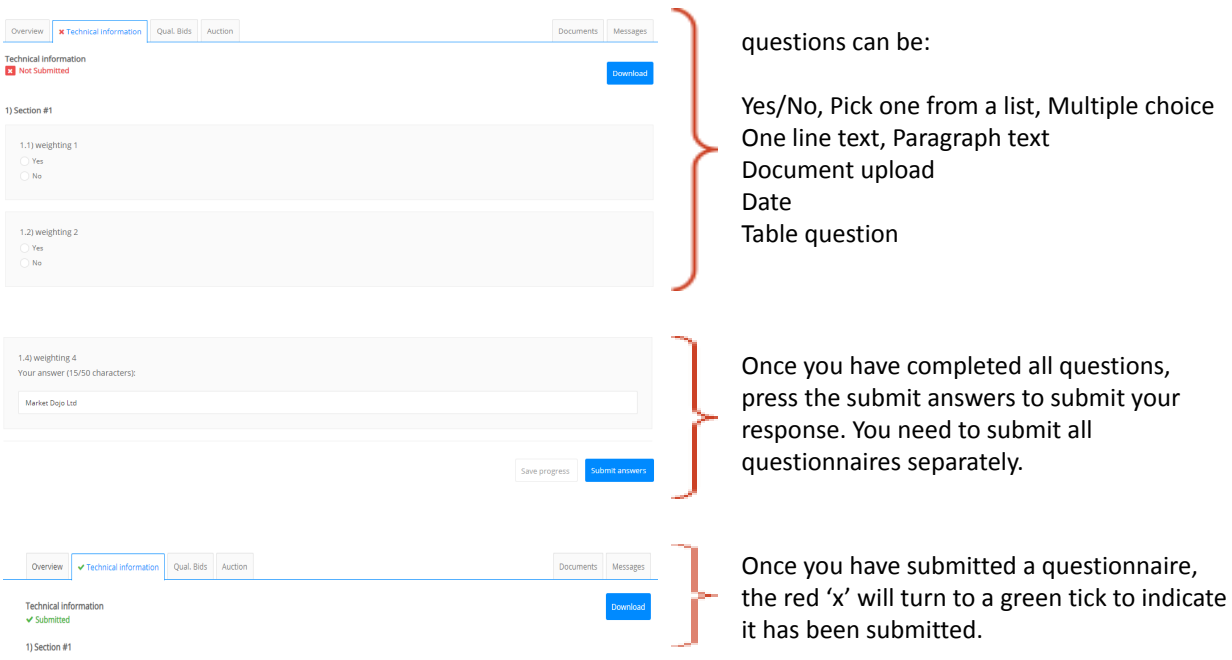

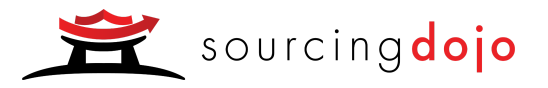

#### Qualification Bids

The qualification bids tab allows you to submit one initial bid per lot before the eAuction begins. That bid will get taken forward as your starting bid for the eAuction

Information is provided for the lot name, quantity and unit of measure. The unit of measure is multiplied by the quantity.

#### 1. Press the place bid button to submit your bid

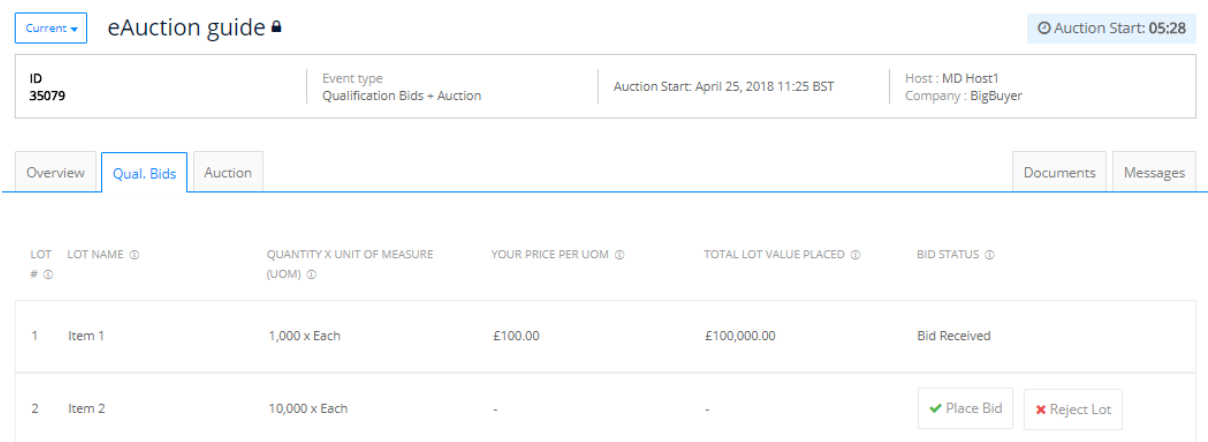

2. Enter the value of your bid – you'll be prompted to confirm the value.

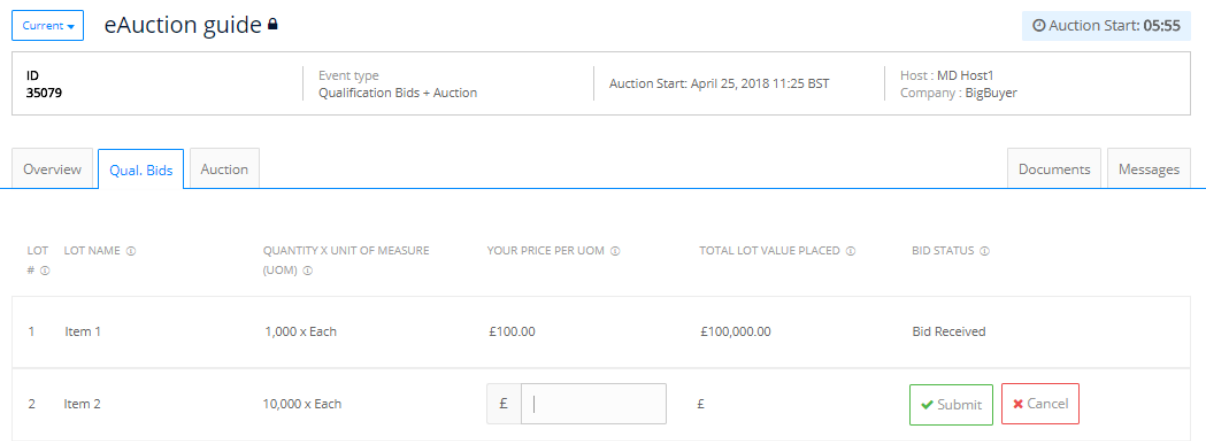

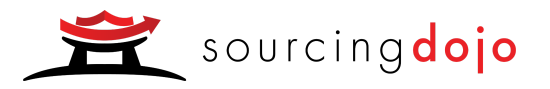

### The eAuction

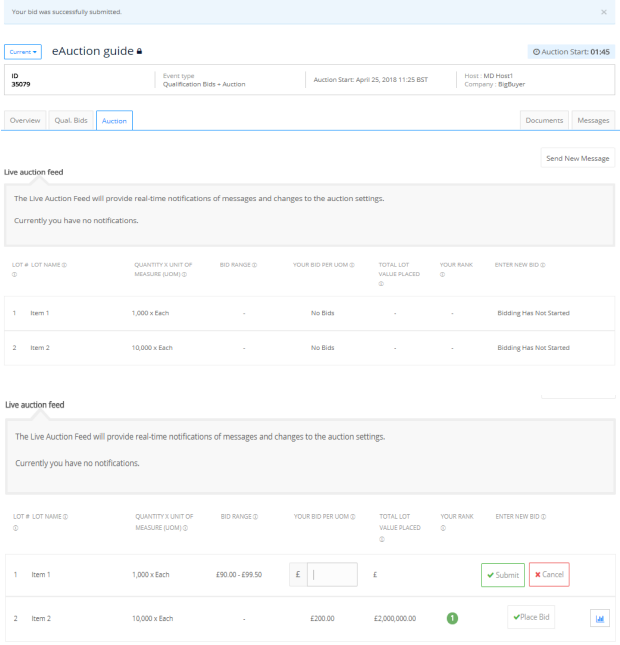

The Auction tab shows how much time remains until the eAuction begins.

The process for placing a bid is exactly the same as entering a qualification bid. Once the eAuction begins, you'll see a rank which indicates your position.

- 1. Press the place bid button to submit your bid
- 2. Enter the value of your bid  $-$  this needs to be within the bid range.
- 3. You'll be asked to confirm your bid
- 4. Your rank will be displayed accordingly based on your latest bid.
- 5. You can place as many bids as you like providing they are within the bid range, during a ranked eAuction.

# Support & Resources

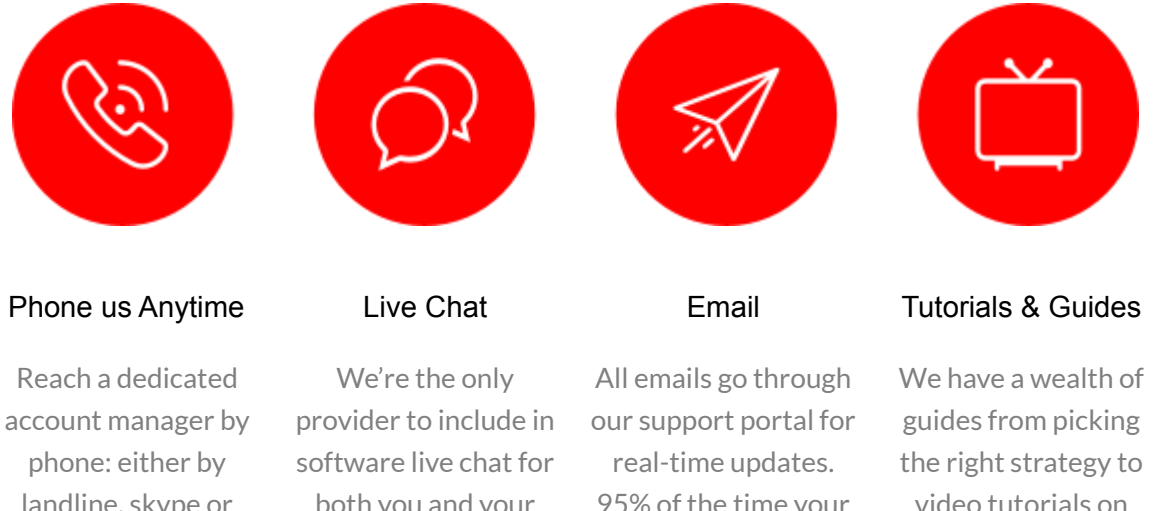

landline, skype or mobile. No switchboards at Market Dojo.

both you and your suppliers. Average answer time is 9 seconds.

95% of the time your problem is solved there and then.

video tutorials on each feature of the tool

Use the Help icon to access our Support and Resources section:

#### <https://www.marketdojo.com/support/>